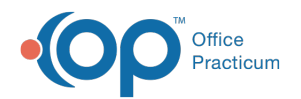

# Find Next Available Appointment Window

Last Modified on 08/17/2021 11:16 am EDT

Version 14.19

This window map article points out some of the important aspects of the window you're working with in OP but is not intended to be instructional. To learn about topics related to using this window, see the **Related Articles** section at the bottom of this page.

## About Find Next Available Appointment

**Path: Clinical, Practice Management or Billing tab > Schedule button > Calendar radio button > Find Available button**

The Find Next Available Appointment window locates the next available block of appointments that correspond to the search criteria selected.

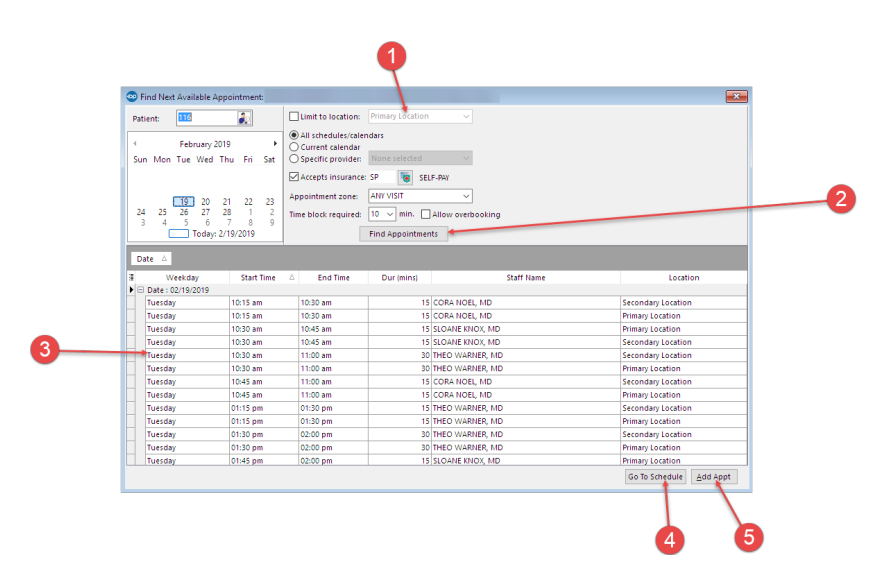

### Find Next Available Appointment Map

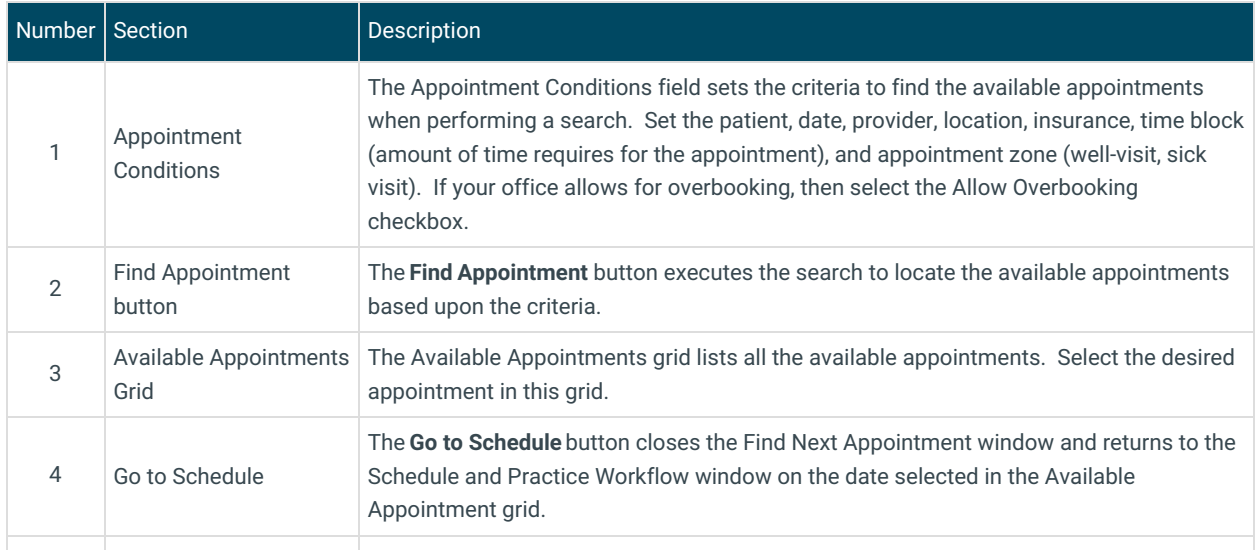

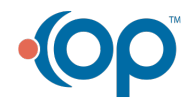

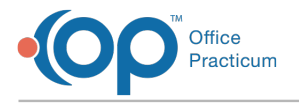

5 Add Appointment button

The **Add Appointment** button opens the Add / Edit Appointment window so an appointment can be added to the schedule.

Version 14.10

## About Find Next Available Appointment

#### **Path: Smart Toolbar > Schedule button > Calendar tab > Find an Available Time Block button**

The Find Next Available Appointment window locates the next available block of appointments that correspond to the search criteria selected.

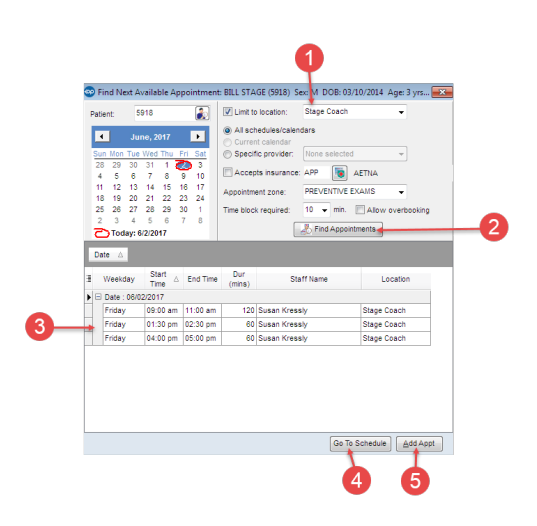

#### Find Next Available Appointment Map

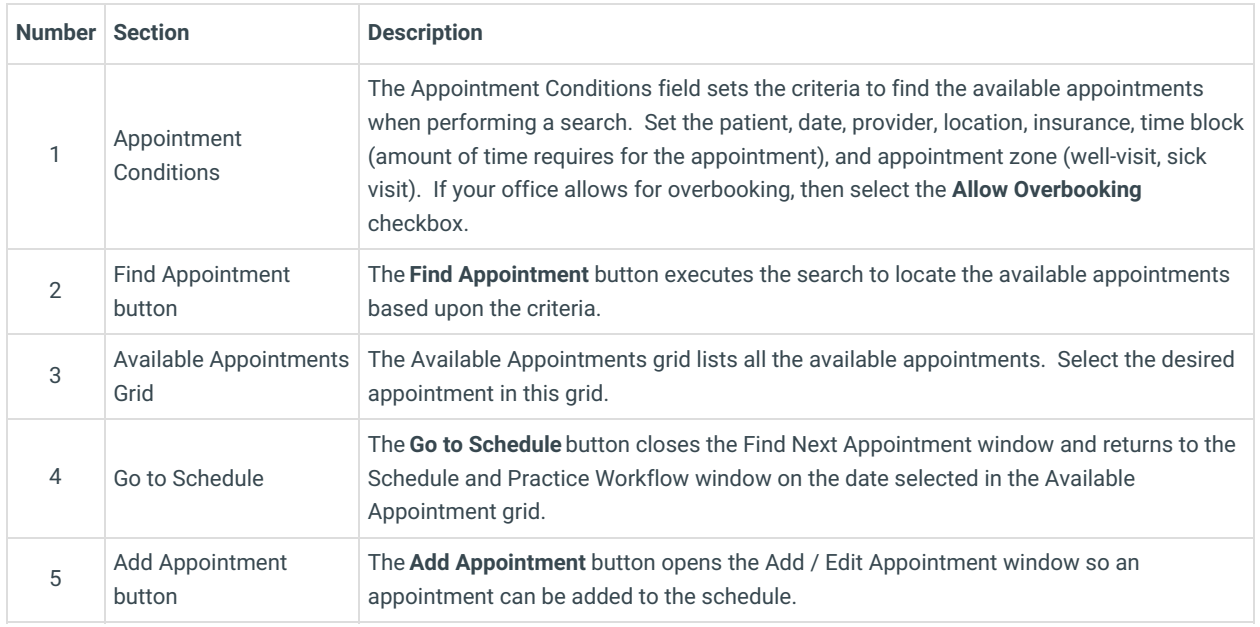

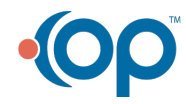